## How to Customize a Quiz Appearance

Watch this video to learn how to customize the appearance of your quiz, or see the steps below.

You can brand your quiz by adding your logo and text under the header section.

**Step 1:** Navigate to "Settings" ----> "Theme." Select what you want to change such as quiz theme, background, fonts, logo and more.

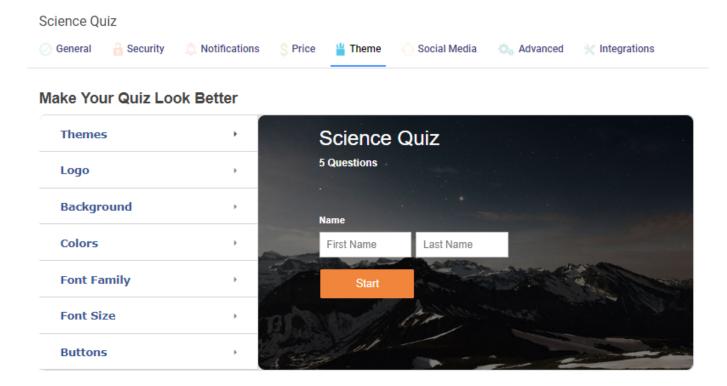

**Step 2:** Preview and Save your changes.

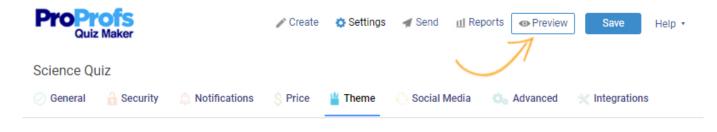

## **Related Articles:**

How Do I Brand and Customize My Quiz? How to Customize and Brand a Quiz Certificate How Do I Brand My Classroom?